$\sqrt{5}$ 

# **Beállítások: Logisztika**

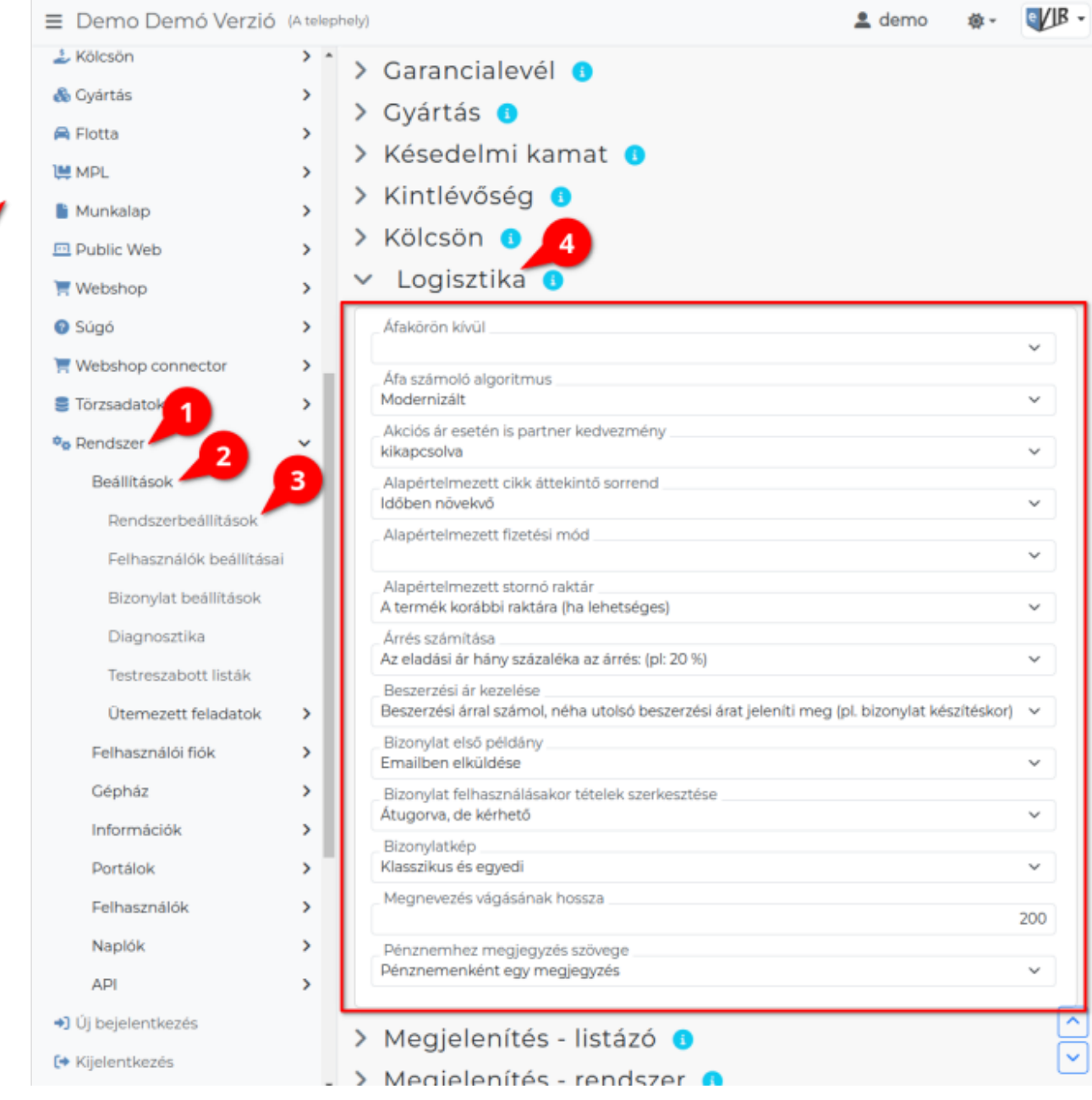

- 1. A **Rendszer**,
- 2. **[Beállítások](https://doc.evir.hu/doku.php/evir:rendszer:rendszer)**,
- 3. **[Rendszerbeállítások](https://doc.evir.hu/doku.php/evir:rendszer:beallitasok:beallitasok)** menüpont alatt,
- 4. a **Logisztika** területen az eVIR rendszer [logisztika modul](https://doc.evir.hu/doku.php/evir:logisztika:logisztika)jával kapcsolatos beállításait lehet elvégezni.

# **Mezők**

- **Áfakörön kívül** Alapértelmezett [áfakód](https://doc.evir.hu/doku.php/evir:torzsadatok:penzugyi:afakulcsok) kiválasztása. [ÁFA kulcsok 2021.01.01-től](https://doc.evir.hu/doku.php/evir-faq:afa_kulcsok)
- **Áfa számoló algoritmus**
	- **Modernizált**
	- **Hagyományos**

## **Akciós ár esetén is partner kedvezmény**

A partnerhez beállított kedvezmények csak normál árkategóriából legyenek számolva, vagy az árkategóriához tartozó akciós árakból is.

### **Alapértelmezett cikk áttekintő sorrend**

Cikk áttekintőben a tételek időrendben csökkenő vagy növekvő sorrendben szerepeljenek.

## **Alapértelmezett fizetési mód**

A pénzügyi törzsadatokban meghatározott [fizetési módo](https://doc.evir.hu/doku.php/evir:torzsadatok:penzugyi:fizetesi_modok)k közül kiválasztható, hogy melyik legyen az alapértelmezett hacsak a partnerhez nincs beállítva egyedi fizetési mód. [Partner pénzügyi beállítások](https://doc.evir.hu/doku.php/evir:partnerek:beallitasok)

#### **Alapértelmezett stornó raktár**

Stornó számla esetén az eredeti számlán szereplő termékek hova kerüljenek: új stornó raktár jöjjön létre, oda kerüljön ahonnan a bizonylatra került, vagy a rendszer alapértelmezett raktárába. (Stornó esetén ha a termék egy másik bizonylatról jött, akkor nem raktárba kerül, hanem visszamegy arra a bizonylatra ahonnan érkezett).

#### **Árrés számítása**

Az árrés számítás algoritmusa.

#### **Beszerzési ár kezelése**

Tényleges beszerzési ár / utolsó beszerzési ár, vagy pedig súlyozott átlagár legyen használatban.

#### **Bizonylat első példány**

A bizonylatok eredeti példányát emailben küldje el a rendszer vagy PDF-et generáljon belőle.

#### **Bizonylat felhasználásakor tételek szerkesztése**

Például szállítólevél, munkalap vagy rendelés számlához történő hozzáadásakor program szerkeszthető vagy nem szerkeszthető formában jelenítse meg a [tétellistát](https://doc.evir.hu/doku.php/evir:bizonylatok:tetelek_hozzaadasa).

- **Automatikusan felkínálva**: Alapértelmezetten szerkeszthető a tétellista.
- **Átugorva, de kérhető**: Alapértelmezetten nem szerkeszthetően jelenik meg a tétellista, de **| Tételek módosítása |** gomb megnyomása után szerkeszthető.

#### **Bizonylatkép**

[Bizonylat készítéskor](https://doc.evir.hu/doku.php/evir:bizonylatok:bizonylat_keszites) egyedi vagy klasszikus számlakép használata.

- **Klasszikus**
- **Egyedi**
- **Klasszikus és egyedi**: Ez az alapértelmezett beállítás. Az alap sablonok mellett egyedi bizonylatképek készíthetőek a Törzsadatok → PDF sablon menüpont alatt. Egyedi [PDF sablont](https://doc.evir.hu/doku.php/evir:torzsadatok:torzs_pdf) csak adminisztrátor felhasználó élesíthet a programban!

#### **Megnevezés vágásának hossza**

A termék/szolgáltatás megnevezése maximum ilyen hosszúságban jelenik meg, ha ennél hosszabb, akkor az már elrejtésre kerül.

## **Pénznemhez megjegyzés szövege**

- [Telephelyes működés](https://doc.evir.hu/doku.php/evir:telephely:telephely) esetén működik ez a beállítási lehtőség.
	- **Pénznemenként egy megjegyzés**: [Pénznem szerkesztése](https://doc.evir.hu/doku.php/evir:torzsadatok:penzugyi:penznemek)kor csak egy megjegyzés rögzíthető.
	- **Pénznem, telephely párosokhoz egy megjegyzés megadható**: Telephelyenként rögzíthető megjegyzés a pénznemhez.

Ha telephelyenként külön megjegyzés van megadva, akkor pl. lehetőség van telephelyenként pénznemenként külön bankszámlaszámot nyomtatni a bizonylatokra.

From: <https://doc.evir.hu/> - **eVIR tudásbázis**

Permanent link: **<https://doc.evir.hu/doku.php/evir:rendszer:beallitasok:logisztika>**

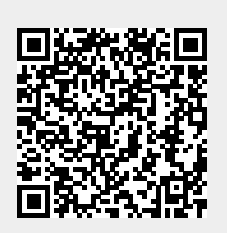

Last update: **2025/02/11 13:59**

eVIR tudásbázis - https://doc.evir.hu/